## Настройки блога

Этот подраздел предназначен для настройки отображения количества статей на страницу в блоге.

Расположение в админке: Содержание > Блог > Настройки

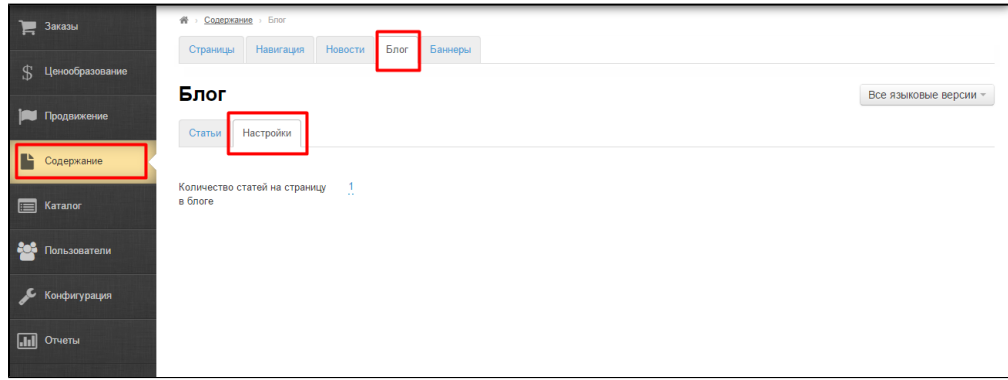

Чтобы изменить количество статей на страницу в блоге:

Кликаем по синей надписи с пунктиром:

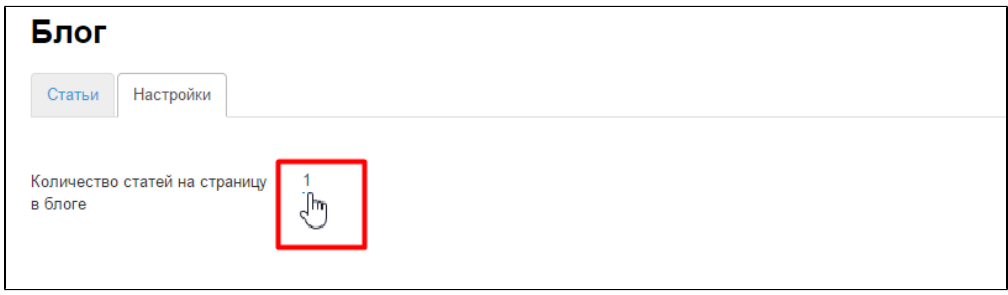

Вводим с клавиатуры число, обозначающее количество статей на страницу в блоге:

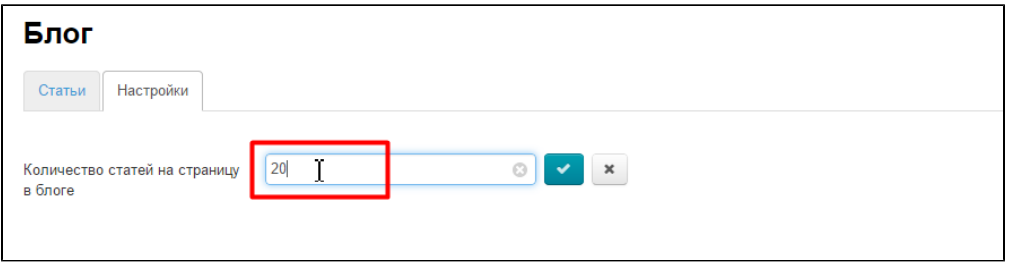

Сохраняем выбор нажатием на кнопку с галочкой:

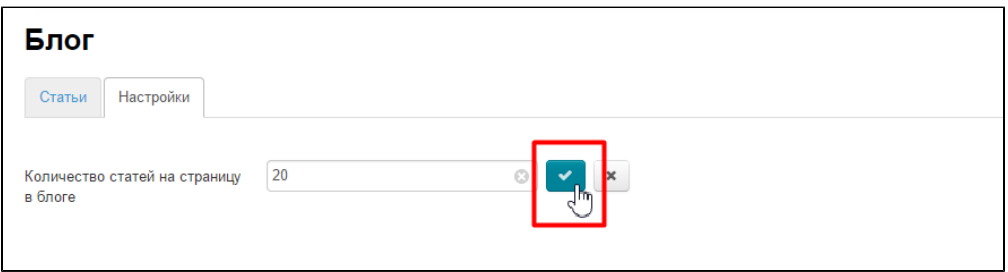

Изменения вступают в силу сразу после сохранения настройки.

Если количество статей больше, чем вы указали, то появится постраничная навигация в конце списка статей. Например, если мы укажем что хотим выводить по одному заголовку статьи на страницу, то на сайте это будет выглядеть так:

? Неизвестное вложение